## **Certificación Académica on-line**

La Universidad de Castilla-La Mancha pone a disposición de sus estudiantes, a través de su Sede Electrónica, un procedimiento on-line para la tramitación y obtención de certificaciones académicas personales de los estudios cursados.

La Certificación tramitada a través de la Sede de la UCLM, permite al interesado obtener un documento firmado electrónicamente con plena validez legal y de forma completamente automatizada tanto en lo relativo a la solicitud como al abono de los precios públicos correspondientes, mediante sistema de pago con tarjeta de crédito.

#### **Tramitación de la Solicitud**

Accediendo a la Sede electrónica de la UCLM [\(www.sede.uclm.es](http://www.sede.uclm.es/)) y seleccionando "Catálogo de Servicios", en dicho catálogo está disponible la "Solicitud de Certificado académico".

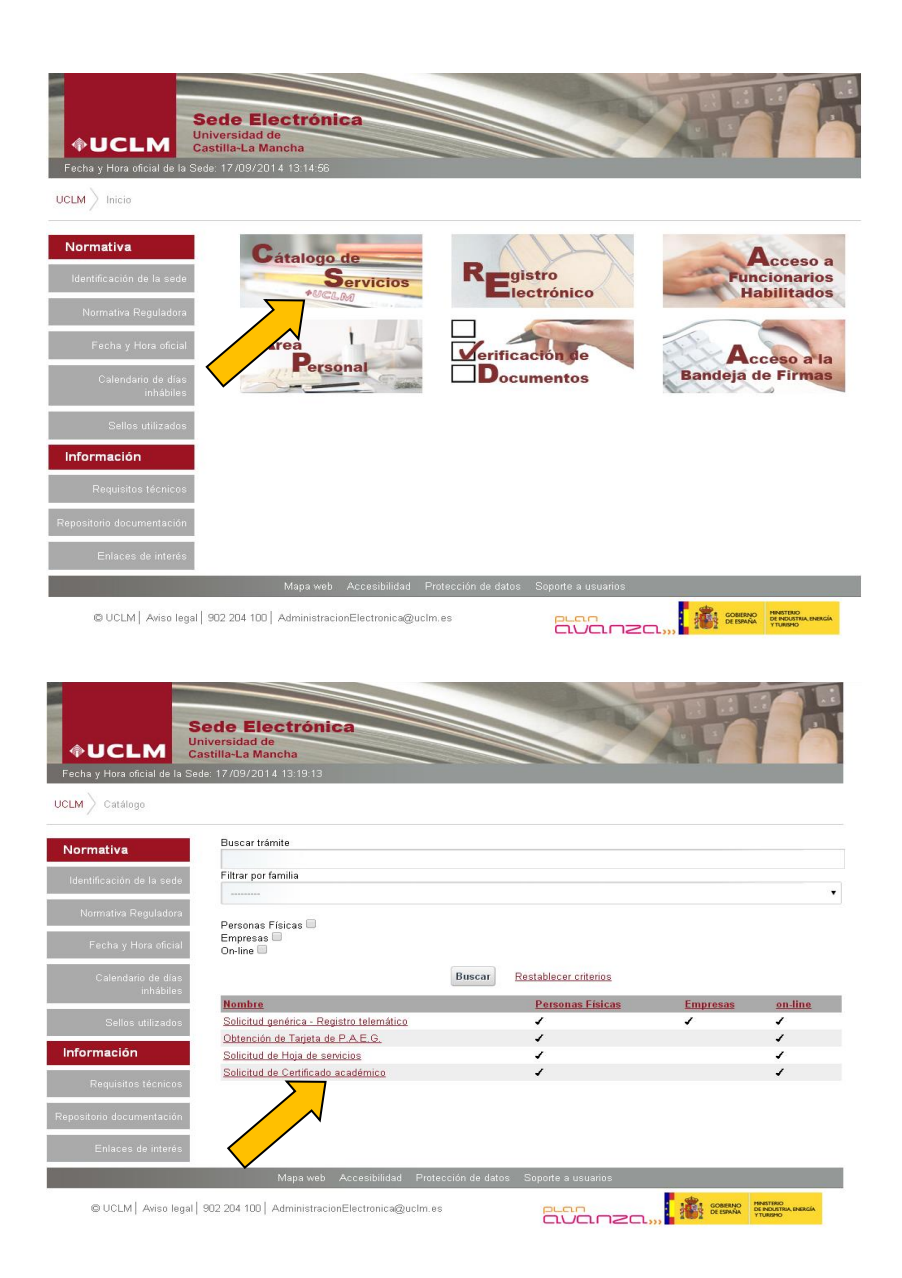

Para la gestión del proceso, basta con seguir los pasos indicados en cada una de las pantallas que irán apareciendo, en todo caso, puede consultarse la "Guía del procedimiento del Certificado" publicada junto al mismo en la Sede.

### **Acceso:**

- El acceso a esta gestión será exclusivamente por Certificado digital o Usuario y contraseña (activa) del alumno.

# **Consideraciones:**

- Las certificaciones académicas se generan de forma automática con la información contenida en las bases de datos de la UCLM en el momento en que se solicita dicho certificado. Debe asegurarse que la información recogida, para ello previo a la emisión se emite un borrador para verificar los datos.
- El precio de la certificación académica es el que se encuentra establecido en la Orden de precios públicos que anualmente fija la Consejería de Educación, Cultura y Deportes de la JCCM. La posibilidad de abono será exclusivamente mediante Tarjeta de crédito.
- Actualmente solo están habilitados para este procedimiento un modelo de **Certificación personal básico** y también un modelo de solo **asignaturas superadas para alumnos titulados**, en función de cada uno de los subtipos de estudios. En caso de necesitar una certificación diferente su emisión corresponde a la Unidad de Gestión Académica de Campus por el procedimiento habitual.

### **SEGUIMIENTO DE EXPEDIENTES**

Cuando el interesado ha finalizado una solicitud o la ha dejado pendiente de finalizar, DEBE acceder a su "Área Personal" dentro de la Sede; ya que si entrase de nuevo en catálogo de servicios lo que realizaría sería una nueva solicitud que lógicamente no procede.

Accediendo al Área Personal se pueden ver los expedientes tramitado y en su caso descargar los documentos asociados a ellos, como pueden ser los certificados o justificantes de pago.

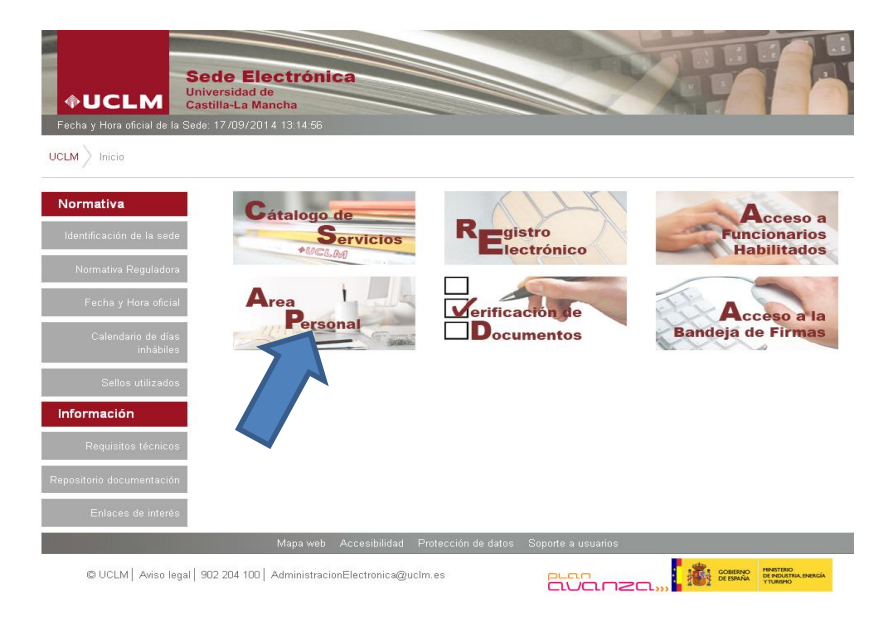